10. "Connect" to the XCi device with a PC using FloCom<sup>+</sup> as detailed in the XCi device product manual.

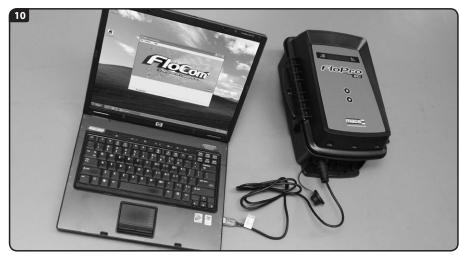

11. From the main menu of FloCom<sup>+</sup>, click "System" then "Module check" and ensure that your newly installed card/s are listed and in the correct card slots.

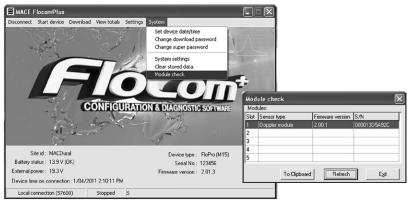

- 12. If they are not listed and/or not in the correct slot, "Disconnect" from the XCi device in FloCom+.
- 13. REMOVE the offending card/s and WAIT for at least one minute. This allows the microprocessor on the card to reset. Follow steps 4-12 for re-installation.

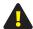

WARNING: Before removing the card/s you MUST re-ground yourself by following the procedure outlined in step 4.

Measuring & Control Equipment (MACE) Pty Ltd PO Box 911, Pennant Hills,

Ph: +61 (0)2 9658 1234 Fax: +61 (0)2 9651 7989 Email: sales@macemeters.com www.macemeters.com

MACE USA LLC PO Box 7144. Overland Park, www.maceusa.com

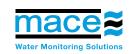

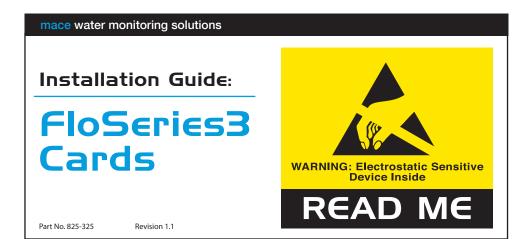

- 1. Register for a User Login at www.macemeters.com
- 2. Download FloCom<sup>+</sup> software and the XCi device product manual. These will be needed to complete the card installation procedure.
- 3. If you are installing this card into a new XCi device proceed to Step 4. However if you are installing this card into a device which is already in use, then users are advised to "Download" data and "Stop" the device in FloCom+ prior to installing additional cards.
- 4. Open the XCi device enclosure and ground yourself by touching the screw labelled "Ground yourself here" on the LCD circuit board.

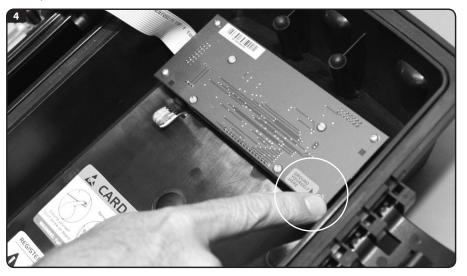

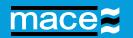

- **5.** Remove the three screws (using a #2 Phillips screwdriver) fastening the PCB clamping bracket. Take care not to drop screws in the box as damage may occur to the circuitry.
- **6.** Ground yourself again as per instructions in step 4.

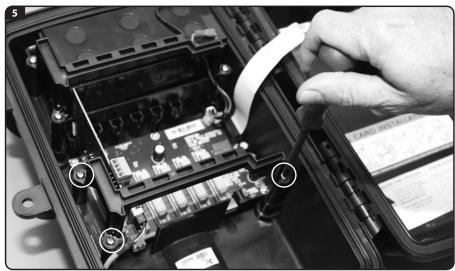

**7.** Remove the FloSeries3 card from its packaging. Position the new card in your hand such that the large cream 48-pin connector is facing down and aligned with the mating connector on the backplane PCB.

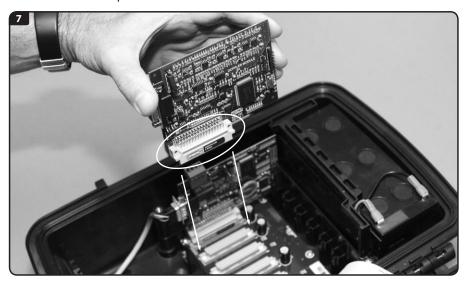

**8. Ground yourself again.** Your finger must remain grounded on the screw whilst carefully inserting the card into any spare slot.

NOTE: If installing a WebComm card then you MUST use card slot 5.

Take care to align the pins of the two connectors together. There is a slot at the top of the card area that helps the alignment process. Ensure that the card is contained within this slot and press down firmly to ensure that it is fully seated.

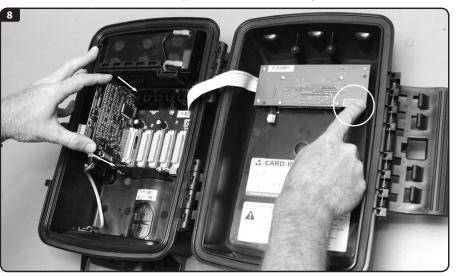

**9.** Replace the PCB clamping bracket ensuring that the slots in the underside of the bracket are aligned with the tops of all the cards. Fix the bracket into place with the three screws. **DO NOT over tighten the screws.** 

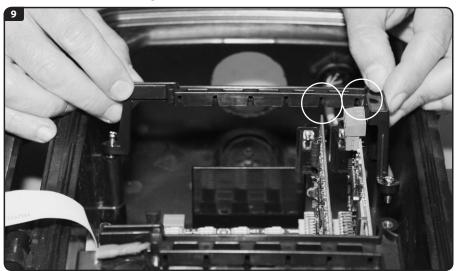